# **kitlist**

## **Building**

kitlist - a program to maintain a simple list of items and assign items to one or more categories.

#### **Required Packages for Desktop Build**

**Note:** Debian 10 (Buster) [has dropped the libgconfmm package.](https://bugs.debian.org/cgi-bin/bugreport.cgi?bug=885040) By default, the application is now built without GConf. See the 'GConf' section below for more information.

On a Debian 8 (Jessie) or Debian 9 (Stretch) system, the following packages need to be installed to build the application:

- intltool
- autoconf-archive
- libgconfmm-2.6-dev (optional)
- libgtkmm-2.4-dev
- libpqxx-dev (pgsql only)
- libtool
- libxml $++2.6$ -dev
- libglademm-2.4-dev
- libglib2.0-dev (optionally required if needing to re-run autogen.sh)
- libyaml-cpp-dev

The application is built and installed with:

- \$ ./configure
- \$ make
- \$ sudo make install

The build may report warnings in relation to  $\text{std}$ ::auto\_ptr usage in libxml++ being deprecated. This is expected.

#### **C++ Compiler Flags**

Optionally, to use different  $C++$  compiler flags, set the environment variable CXXFLAGS when running ./configure. E.g.

\$ CXXFLAGS="-g -O0 -fno-inline" ./configure

to include debug messages, define KITLIST\_DEBUG

\$ CXXFLAGS="-g -O0 -fno-inline -DKITLIST\_DEBUG" ./configure

Exporting the environment variable G\_MESSAGES\_DEBUG=ALL will enable debugging to file. The default location is /tmp/kitlist.log which can be amended using either GConf or the  $\sim$ /.config/kitlist YAML configuration, depending whether the application was compiled with  $--with-gconf.$ 

#### **Building a Debian Package**

On a Debian system, install the build-essential package to install the essential packages required to build a Debian package from source. Additionally, install the devscripts package to install packages useful for creating Debian packages. As Debian no longer include the GConf package, the Kitlist package should be built without GConf support.

The ./doc folder in the source distribution should include the following files:

- kitlist.1
- userguide.html
- userguide.pdf

They are removed with make maintainer-clean. They can be rebuilt using [Pandoc](http://johnmacfarlane.net/pandoc/) by installing the following packages:

```
- pandoc
```

```
- texlive
```
- texlive-latex-extra

then build with:

```
$ ./configure --enable-build-docs
$ make
$ cd doc
$ make docs
```
Build an unsigned package:

```
$ dpkg-buildpackage -us -uc -sa
```
Build GPG signed changes file and source package:

```
$ dpkg-buildpackage -sa
```
If releasing a new version, update the Debian changelog with dch -v version-revision.

### **GConf**

GConf has been deprecated by the GNOME team. Unless Kitlist is built --with-gconf, the application follows the [XDG Base Directory Specification](https://specifications.freedesktop.org/basedir-spec/basedir-spec-latest.html) storing the configuration settings in \$XDG\_CONFIG\_HOME/kitlist, which will typically be ~/.config/kitlst. The file is [YAML formatted.](https://yaml.org)

The following attributes are stored in GConf:

- Printed Page Title
- Most recently used files
- Debug log file name

Running GConf under MAC OS X and Windows is not straight-forward, so the XDG style configuration is used for these targets by default and is probably the better format to use for the future.

To build on Debian 10 (Buster) with gconf support, follow the instructions below to build gconfmm separately.

- 1. Install the following Debian package:
	- libgconf2-dev
- 2. Download the latest version of [gconfmm](https://download.gnome.org/sources/gconfmm/2.28/) e.g. gconfmm-2.28.3.tar.xz and extract and build it under /usr/local/src.
	- \$ ./configure \$ make \$ sudo make install
	- \$ sudo ldconfig
- 3. Build Kitlist:

```
$ ./configure --with-gconf
$ make
$ sudo make install
```
The --with-gconf parameter for ./configure is not actually required, as gconf support is automatically included when the library is found, but by providing the parameter, it ensures an error is generated if the library cannot be found.

## **Building for Windows**

As I no longer have access to a machine running Windows, building on Windows or cross-compiling for Windows is no longer supported.

In the past, the application could be built for Windows platform using [MinGW](http://www.mingw.org/) or by cross-compiling on Linux. The instructions remain here in case they should prove useful.

It's not currently documented and not entirely straight-forward, although I have not as yet been able to build the application's alternative language files. However, this fails after the build is otherwise complete, so interrupting the looping make file with Ctrl-c does the trick. In any event you need to:

- 1. Install the [MinGW](http://www.mingw.org/) development environment
- 2. Install various [MinGW](http://www.mingw.org/) packages (TODO:: document which packages) to support the build
- 3. Install version 2.16 of [gtkmm for Windows](http://live.gnome.org/gtkmm/MSWindows)
- 4. compile with './configure

#### **Cross Compilation on Linux**

The application can be cross-compiled on Linux for a Windows target. These notes are based on instructions for [Cross-compiling GTK+ apps for Windows](http://live.gnome.org/GTK%2B/Win32/Apps)

Setup the tool chain following [the instructions](http://www.mingw.org/wiki/LinuxCrossMinGW) on the [MinGW Wiki.](http://www.mingw.org/wiki/MinGWiki)

The following settings in x86-mingw32-build.sh.conf worked for me:

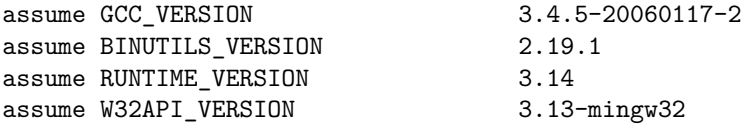

Execute the mingw32 build script with an appropriate target. E.g.:

\$ sh x86-mingw32-build.sh i686-pc-mingw32

Download the [gtkmm developer bundle](http://live.gnome.org/gtkmm/MSWindows) and install it in a new folder using Wine (or Windows), then copy the contents to /opt/mingw/i686-pc-mingw32.

Fix the package config files to have the correct prefix and rename the DLLs.

```
cd /opt/mingw/i686-pc-mingw32
sed -i 's|^prefix=.*$|prefix=/opt/mingw/i686-pc-mingw32|g' lib/pkgconfig/*.pc
cd ./lib
for f in *.lib; do mv $f lib${f%%lib}a; done
```
Finally, build the kitlist application as follows:

```
$ export PATH=/opt/mingw/bin:$PATH PKG_CONFIG_PATH=/opt/mingw/i686-pc-mingw32/lib/pkgconfig
$ ./configure --prefix=/opt/mingw/i686-pc-mingw32/ --host=i686-pc-mingw32 --build=i686-pc-linux-gnu
$ make
$ makensis kitlist.nsi
```
**Note:** The application does not run under Wine.

#### **Useful Links**

- <http://www.gtk.org/download-windows.html>
- <http://live.gnome.org/gtkmm/MSWindows/BuildingGtkmm>

#### **Environment Variables**

The application can optionally be compiled to use a PostgreSQL database instead of XML documents, using ./configure --disable-xml-dao. In this case there are a number of environment variables that can be used to specify various connection parameters to the PostgreSQL database. These are listed in the [PostgreSQL Documentation.](http://www.postgresql.org/docs/8.1/static/libpq-envars.html) Some of them are mentioned briefly below:

#### **Example Environment Variables**

- PGHOST The database server name
- PGPORT The port to use
- PGDATABASE The database name
- PGUSER The database user name
- PGPASSWORD The connection password

## **Internationalisation**

1. Translatable strings contained in the program have been written in American English. To create a translation for another language, go to the po sub-directory and run the following command to update the default language file ./po/kitlist.pot:

```
$ cd po
$ intltool-update --pot
```
- 2. Copy this file to languagecode.po, e.g. fr.po. This file contains pairs of strings, one in the default language, the other the translated version, initially blank. Also add the language to the list in the ./po/LINGUAS file, and the ALL\_LINGUAS entry in ./configur.ac.
- 3. To merge code changes into a translated po file, e.g. French:

\$ intltool-update fr

4. Re-build and re-install the program. To specify the language in a shell, specify the LANG environment entry and possibly the LANGUAGE environment variable too, e.g.:

```
$ locale -a
$ LANG=fr_FR.UTF-8 LANGUAGE=fr_FR.UTF-8 kitlist
```
If the locale is not installed, run

```
# dpkg-reconfigure locales
```
See<https://wiki.debian.org/Locale> for more information.

**Note:** the kitlist program must be installed before the language files are picked up at runtime.

More information in [Programming with gtkmm](http://www.gtkmm.org/docs/gtkmm-2.4/docs/tutorial/html/sec-i18n-marking-strings.html)

## **Using Valgrind**

During development and testing, [Valgrind](https://www.valgrind.org) can be used to detect memory leaks in the application. The Kitlist source distribution includes the following files:

```
.valrindrc
valgrind-non-kitlist.supp
```
valgrind-kitlist.supp

.valgrindrc contains default values for running valgrind.

valgrind-non-kitlist.supp contains suppressions for reported leaks that appear unrelated to Kitlist.

valgrind-kitlist.supp contains suppressions for reported leaks that are triggered by Kitlist code, but also appear to be outside the control of Kitlist.

Using the defaults in .valgrindrc, Valgrind's output is written to valgrind.log in the distribution's root directory.

```
$ export CXXFLAGS="-g -O0 -fno-inline"
$ ./configure
$ make
$ valgrind ./src/kitlist
```
After examining the output, to quickly create suppressions based on the log file's contents, sed can be used to clean the file. It can then be appended to the suppressions file.

 $$$  sed -E -e '/^==[0-9]+.\*/d' valgrind.log >> src/valgrind-non-kitlist.supp

#### **Documentation**

The documentation for the code is maintained using [Doxygen.](http://www.stack.nl/~dimitri/doxygen/) Install the following packages to regenerate the documentation from source:

```
- doxygen
- texlive
- texlive-latex-extra
- texlive-font-utils
```
The documentation can be regenerated from the source code as follows:

```
$ ./configure --enable-build-docs
$ cd doc
```
\$ make docs

The generated [Doxygen](http://www.stack.nl/~dimitri/doxygen/) documentation can be viewed under ../doc/doxygen/.

#### **License**

The source code and documentation are licensed under the GPL. See the COPY-ING and AUTHORS files distributed with the source code for information and contact details.